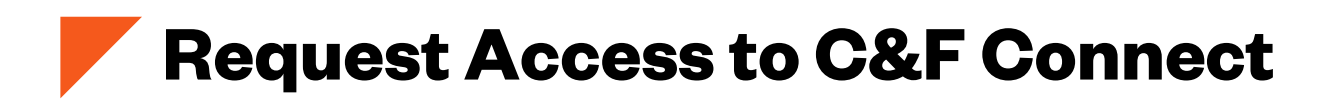

**Step One**: Visit https://cf-connect.com/landing to access C&F Connect

┑

## **Step Two: Select "Request Access"**

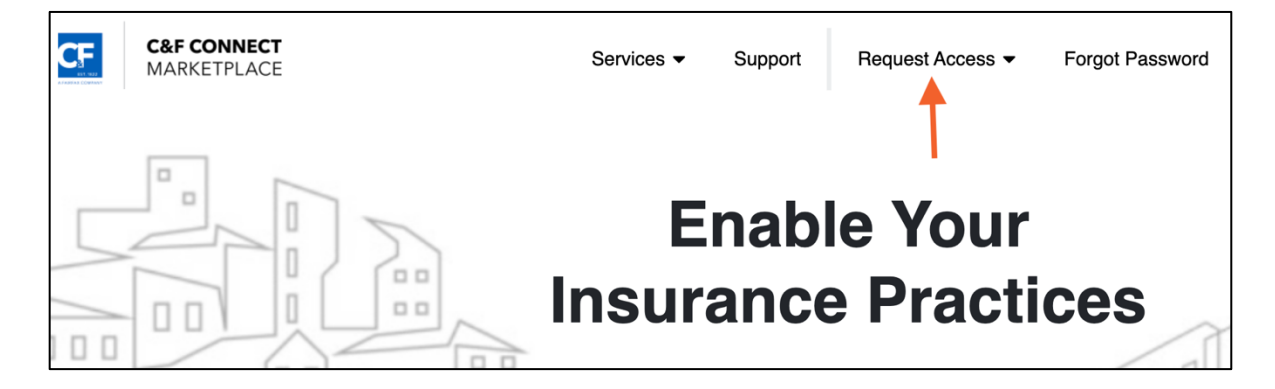

**Step Three**: Select Your User Type

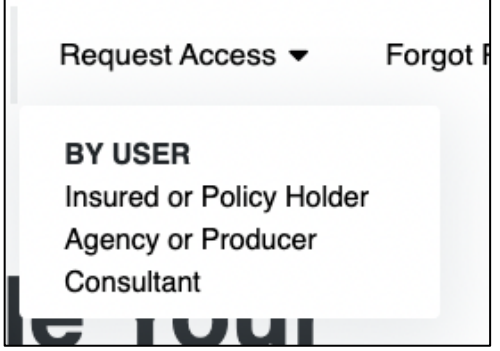

**Step Four: Complete the Request Form** 

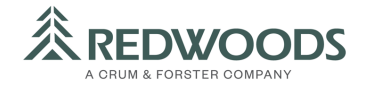